## **Implementación de un laboratorio virtual de redes por intermedio de software de simulación.**

Roa Pablo F.<sup>1</sup>, Loyarte, Horacio<sup>2</sup> Departamento de Informatica. Facultad de Ingenieria y Ciencias Hidricas. Universidad Nacional del Litoral.  $proa@fich.$ unl.edu.ar<sup>1</sup> hloyarte@fich.unl.edu.ar<sup>2</sup>

#### **Resumen.**

La enseñanza de temas informáticos como los de redes y conectividad, involucra un gasto en material de alto costo en tecnología y hardware para las instituciones académicas, siendo especialmente onerosos aquellos equipos que poseen administración remota. A ésta problemática económica, se adiciona la de la nutrida cantidad de alumnos que cursan las materias de Redes Teleinformáticas, complicando la realización de Trabajos Prácticos en el manejo de dichos equipos dada la escasez numérica de los mismos para un aprendizaje óptimo.

Afortunadamente, estos equipos se pueden simular fielmente (reemplazando sus características principales) mediante la ejecución de software corriendo en computadoras del tipo PC, que contengan varias placas de red.

Los laboratorios virtuales permiten un rápido desarrollo y una mayor adaptabilidad sin la necesidad de adquirir un hardware costoso, como consecuencia podemos desarrollar una serie muy amplia de Trabajos de Laboratorio simulando Bridges, Switchs, Routers, Firewalls, servidores de aplicación, VPNs; evaluando diversas topologías y simulando distintas problemáticas que se pueden presentar en ambientes reales.

En este trabajo presentamos diversas opciones de software y hardware que permiten una amplia gama de implementaciones donde el alumno interactúe con sistemas reales y virtuales, cada uno de ellos complementarios entre sí.

#### **Introducción.**

La Facultad de Ingeniería y ciencias Hídricas posee cuatro laboratorios destinados a la carrera de Ingeniería en Informática, los cuales son utilizados para el desarrollo de trabajos prácticos en las materias Redes y Comunicaciones I y II. Estos laboratorios al ser compartidos con otras materias deben proveer soporte a distintos sistemas operativos y aplicaciones. El desarrollo de prácticos para la materia de Redes debe contemplar las posibilidades que brindan estos laboratorios, pero el docente no tiene la disposición de cualquiera de ellos sino el asignado por la Secretaria Académica, debido a la simultaneidad de cursado con otras materias, en este sentido, se acota a la disposición de solamente a un laboratorio.

Otro problema que se presenta, es el alto costo de los equipos involucrados en una red, principalmente si pensamos en equipamiento que se puede administrar para obtener diferentes configuraciones de la red y de esta manera analizar distintas situaciones reales.

Según lo antedicho podríamos resumir las siguientes problemáticas:

- El docente debe plantear los Trabajos Prácticos de Laboratorio adecuándose a las características del laboratorio.
- La cantidad de alumnos frecuentemente es elevada.
- Los equipos de hardware son costosos, usualmente se puede contar con uno o dos dispositivos por cada 30 alumnos (o mas).
- Los tiempos de aprendizaje en la administración de los equipos, es alta, lo que impide realizar demasiados grupos que accedan al hardware.

### **¿Simuladores o programas de administración reales?**

En un laboratorio virtual podemos implementar simuladores de equipos de red que producen procesos similares a un equipo real. Estos programas poseen la virtud de producir un "primer acercamiento" entre alumno – equipo. Realmente sirven como entrenamiento de base donde se pueden afirmar conocimientos teóricos. Estos programas poseen el inconveniente de solo abarcar las configuraciones básicas y no siempre abordan los temas específicos que se requieren desarrollar.

 El problema real solo se lo puede acceder en profundidad con software de administración que permite al alumno, conocer todas las aristas de la configuración, tipos de accesos, pérdida de conexión, vulnerabilidades, bugs de firmware, etc.

Los programas de administración de equipos permiten diagnosticar e investigar situaciones problemáticas, con el fin de predecir situaciones. Estas situaciones se presentan con equipos específicos (marcas, modelos, y hasta en ciertas situaciones con unidades especificas).

### **Software empleados:**

a) Uno de los programas de mayor utilidad en las prácticas es el denominado Mikrotik. Este programa desarrollado en Linux, posee una versatilidad muy grande: puede funcionar como bridge, con características de STP, ser servidor y cliente de conexiones PPP, Access Point cliente y bridge de wireless. Puede administrar colas de priorización, brindar servicios de DHCP, NTP, DNS, proxie, SNMP. Las posibilidades de construir reglas de filtrado son numerosas, de manera tal que permite funcionar como un potente firewall. Puede armar túneles de VPN de diversos tipos IPSec, L2TP, PPTP. Posee 3 protocolos de enrutamiento: RIP, BGP y OSPF. Se puede emplear con mínimos requerimientos de hardware (procesador tipo Pentium I y 64 Mbytes de memoria RAM). La administración puede ser bajo telnet, SSH, Web o en su defecto bajo un programa propietario bajo entorno Windows. (se lo puede utilizar bajo Wine en un entorno Linux).

| $-10x$<br><b>E admin@172.16.2.1 (Proxy) - WinBox v2.9.6</b> |                            |                                                                                                    |                |  |
|-------------------------------------------------------------|----------------------------|----------------------------------------------------------------------------------------------------|----------------|--|
|                                                             | $\circ$ $\circ$            |                                                                                                    | $\blacksquare$ |  |
|                                                             | Interfaces                 | $\vert x \vert$<br>Address List                                                                                                    |                |  |
|                                                             | Wireless                   | e<br>٠<br>$\mathcal{Q}$<br>88<br>$\qquad \qquad \blacksquare$                                                                                               |                |  |
|                                                             | Bridge                     | <b>Address</b><br>∠ Network<br><b>Broadcast</b><br>Interface                                                                                                |                |  |
|                                                             | PPP                        | 令172.16.0.7/24<br>172.16.0.0<br>172.16.0.255<br>ether2                                                                                                    |                |  |
|                                                             | IP                         | <b>Bridge</b><br>₩ 172.16.2.1/24<br>172.16.2.0<br>172.16.2.255<br>ether1                                                                                    |                |  |
|                                                             |                            | 中172.16.2.2/24<br>172.16.2.0<br>172.16.2.255<br>ether1<br>Bridges Ports Filters Broute NAT Hosts<br>₩ 172.16.2.3/24<br>172.16.2.0<br>172.16.2.255<br>ether1 |                |  |
|                                                             | Ports                      | ::: added by setup<br>٠<br>酉<br>$\qquad \qquad \Box$                                                                                                    |                |  |
|                                                             | <b>Queues</b>              | <b>←172.16.2.6/24</b> 172.16.2.0<br>172.16.2.255<br>ether1                                                                                                  |                |  |
|                                                             | Drivers                    | <b>STP</b><br>A MAC Address<br>Name                                                                                                    |                |  |
|                                                             | $\triangleright$<br>System |                                                                                                    |                |  |
|                                                             | Files                      |                                                                                                    |                |  |
|                                                             | Log                        | $\vert x \vert$<br><b>ARP List</b>                                                                                                    |                |  |
|                                                             | SNMP                       | 酉<br>۰<br>♦<br>惢<br>-                                                                                                    |                |  |
|                                                             | Users                      | IP Address<br>△ MAC Address<br>Interface                                                                                                    |                |  |
|                                                             | Radius                     | $= 172.16.03$<br>00:A0:C5:59:81:0B<br>۱D<br>ether2                                                                                                    |                |  |
|                                                             |                            | $= 172.16.2.5$<br>D<br>00:14:7C:AD:BD:6C<br>ether1                                                                                                    |                |  |
|                                                             | Tools                      | □ 172.16.2.10<br>D<br>00:00:21:A6:88:53<br>ether1                                                                                                    |                |  |
|                                                             | New Terminal               | □172.16.2.13<br>D<br>00:40:05:5C:3B:FA<br>ether1<br>$= 172.16.2.51$<br>00:E0:7D:F2:B3:5D<br>D<br>ether <sup>1</sup>                                         |                |  |
|                                                             | Telnet                     | $\vert x \vert$<br>D<br>$= 172.16.2.52$<br>00:0B:6A:74:09 PPP                                                                                               |                |  |
|                                                             | Password                   | D<br>$-172.16.2.56$<br>00:80:C8:0A:C2<br>Interfaces Secrets Profiles Active Connections                                                                     |                |  |
|                                                             | Certificate                | 00:40:05:31:66<br>D<br>□ 172.16.2.57<br>D<br>$= 172.16.2.59$<br>00:50:04:A9:7D                                                                              |                |  |
|                                                             | Make Supout.rif            | ┿╾║<br>$\qquad \qquad =$<br>PPPoE Server<br>西<br>PPTP Server<br>L2TP Server<br>۱D<br>□ 172.16.2.61<br>00:0E:A6:3D:68                                        |                |  |
|                                                             | Manual                     | $\triangle$ Type<br>Encoding MTU [ MRU [<br>User<br>Caller ID<br>Uptime<br>Name<br>00:0E:A6:34:E2<br>₾ 172.16.2.62<br>D                                     |                |  |
|                                                             | $\mathbb{D}$<br>Routing    | □ 172.16.2.64<br>ID.<br>00:0D:87:9F:A4<br>$= 172.16.2.70$<br>D<br>00:11:09:CA:AE                                                                            |                |  |
|                                                             | Exit                       | □ 172.16.2.71<br>00:E0:98:07:FD<br>D                                                                                                    |                |  |
|                                                             |                            |                                                                                                    |                |  |
|                                                             |                            |                                                                                                    |                |  |
|                                                             |                            |                                                                                                    |                |  |
|                                                             |                            |                                                                                                    |                |  |
|                                                             |                            |                                                                                                    |                |  |
|                                                             |                            |                                                                                                    |                |  |
|                                                             |                            |                                                                                                    |                |  |
|                                                             |                            |                                                                                                    |                |  |
| RouterOS WinBox                                             |                            |                                                                                                    |                |  |
|                                                             |                            |                                                                                                    |                |  |

Figura 1.

Si bien este software es licenciado, posee una versión de uso gratuito que restringe algunas características a un número limitado de funciones.

b) Otro tipo de implementación empleada por la cátedra, consisten en colocar en una Intranet a los equipos de hardware del laboratorio, de tal manera que sean accesibles por los alumnos desde la bibloteca u otros laboratorios, con posibilidad también de ser accesible desde Internet. Mediante este método se soluciona el problema de la relación alumno – equipo dado que los alumnos acceden en distintos horarios. Los equipos disponibles en el laboratorio de redes, consisten en:

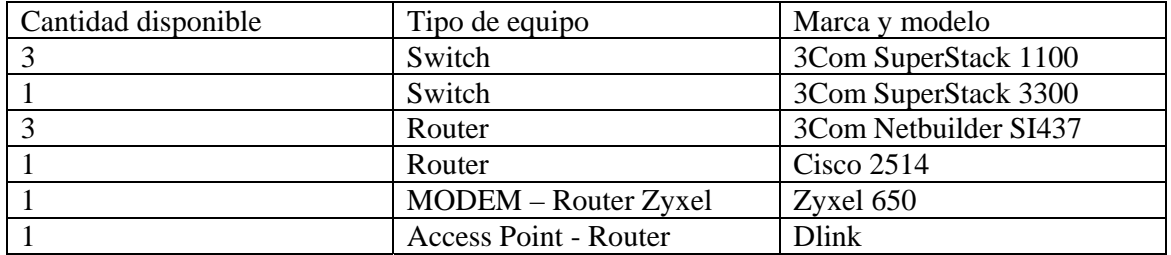

Tabla 1.

Los accesos se realizan por medio de las aplicaciones: Telnet, Web y SNMP.

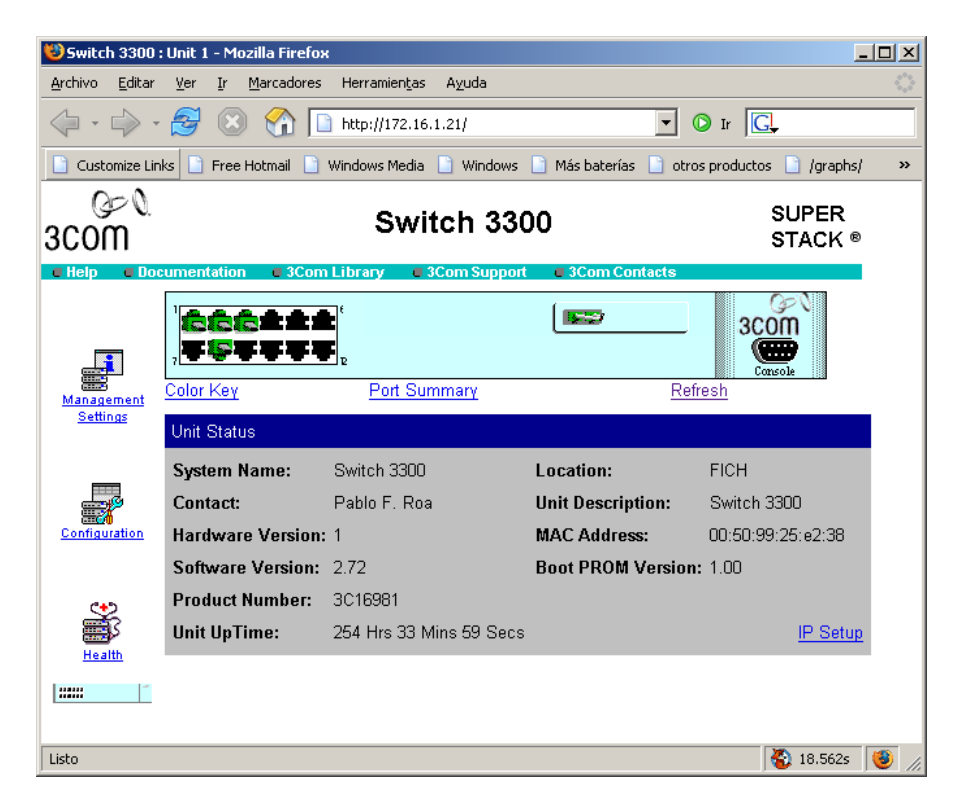

Figura 2

 Estos equipos tienen algunas restricciones en cuanto al acceso y control del mismo, siendo otorgados los permisos en forma temporal y con restricciones por usuario, por intermedio de una plataforma Web que valida el acceso a cada equipo. En dicha plataforma se presenta opcionalmente un applet de Java de SSH client, para aquellos alumnos que no poseen SSH.

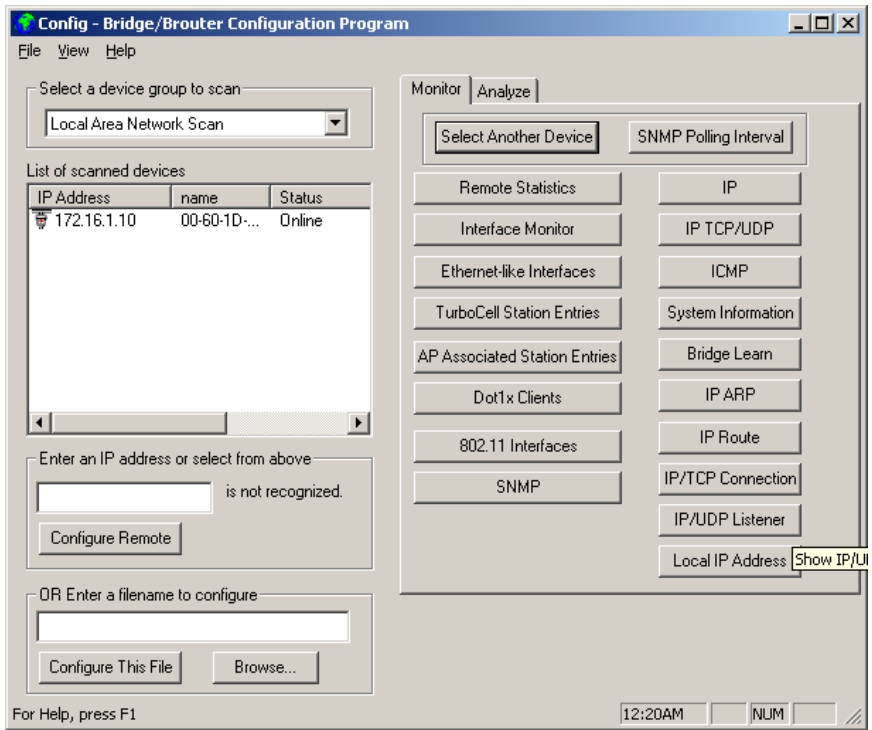

Figura 3

| Web Configurator - Microsoft Internet Explorer |                                                                                                    | $\Box$ $\Box$ $\times$   |  |  |
|------------------------------------------------|----------------------------------------------------------------------------------------------------|--------------------------|--|--|
| View Favorites<br>Edit<br>File                 | Tools<br>Help                                                                                                    | 7<br>Links $\rightarrow$ |  |  |
| Address & http://172.16.0.1/rpSys.html         |                                                                                                    | $\rightarrow$<br>Go      |  |  |
|                                                |                                                                                                    |                          |  |  |
|                                                |                                                                                                    |                          |  |  |
| ZVXEL                                          | <b>SITE MAP</b>                                                                                                    | ΗЕ                       |  |  |
| <b>RNET ACCESS SOLUTION</b>                    |                                                                                                    |                          |  |  |
|                                                | Diagnostic - DSL Line                                                                                                    |                          |  |  |
|                                                |                                                                                                    |                          |  |  |
| Main Menu                                      | relative capacity occupation: 36%<br>noise marqin upstream: 26.0 db                                                                              |                          |  |  |
|                                                | output power downstream: 20.0 dbm                                                                                                    |                          |  |  |
| <b>Maintenance</b>                             | attenuation upstream: 14.0 db                                                                                                    |                          |  |  |
| <sup>o</sup> System Status                     | carrier load: number of bits per symbol(tone)                                                                                                    |                          |  |  |
| © DHCP Table                                   | 0- 31: 00 00 00 00 22 34 45 55 55 55 54 44 32 22<br>tone<br>22 00<br>32- 63: 00 00 00 00 22 23<br>44 44 55 55 55 66<br>66<br>66 66 66<br>tone    |                          |  |  |
| e Diagnostic                                   | $64 - 95:$<br>66 66 66<br>06 66 66<br>66 66 65<br>66<br>-66<br>-66<br>66<br>72 66<br>tone<br>-77                                                 |                          |  |  |
| <sup>c</sup> Firmware                          | $96 - 127:$<br>46 66 66 66 66 66 66 63 66<br>66 65 45 55<br>-54<br>40 04<br>tone                                                                 |                          |  |  |
|                                                | tone 128-159:<br>45 55 52 55 54 54 02<br>45 55<br>44 24 55 55<br>40 44 45<br>54 22 24 55 44 04 44 44 42 43 24<br>tone 160-191:<br>43 00 23 33 33 |                          |  |  |
|                                                | 02 23 23 20 02 24 44 42<br>44 42 32<br>44 32 02<br>tone 192-223:<br>00 33                                                                        |                          |  |  |
| Logout                                         |                                                                                                    |                          |  |  |
|                                                |                                                                                                    |                          |  |  |
|                                                | Reset ADSL Line<br>Upstream Noise Margin                                                                                                    |                          |  |  |
|                                                |                                                                                                    |                          |  |  |
|                                                | <b>ATM Status</b><br>Downstream Noise Margin                                                                                                    |                          |  |  |
|                                                | ATM Loopback Test                                                                                                    |                          |  |  |
|                                                |                                                                                                    |                          |  |  |
|                                                |                                                                                                    |                          |  |  |
| <b>O</b> Internet<br>e Diagnostic              |                                                                                                    |                          |  |  |

Figura 4

Las figuras muestran diversos entornos de equipos de red disponibles en el Laboratorio accesibles desde la Red de la Facultad y también desde Internet.

c) Software de emulación. Existen también distintos paquetes de software que simulan con cierta fidelidad el comportamiento de equipos de hardware, donde podemos mencionar:

 Router Sim 3.11 Boson Router Sim 5.27

d) Equipos de demostración en la WEB

Numerosos fabricantes de hardware proveen interfaces WEB de administración, siendo accesibles desde Internet, con el fin de que los usuarios puedan observar los parámetros de configuración y capacidades de administración.

- Sofware Opmanager. Diagnostico y monitorización de redes. o http://demo.opmanager.com/DemoLogin.do
- Sofware de administración de un Router Access Point o http://www.aprouter.com.br/new2006/index2\_ing.php

# **Conclusión:**

El docente debe ser capaz de integrar y coordinar la práctica con diversas herramientas, valiéndose de simuladores en aquellos casos introductorios como así también en simulación de equipos que no se poseen. En cambio se recomienda poder acceder mediante esquemas de horarios (previa habilitación y autentificación) a equipos reales.